Access to UF Go system is granted upon completing Introduction to UF GO (UGO100). When training is complete, you can access UF GO via https://one.ufl.edu/.

To log in successfully to UF GO, we must enter our username in this format: **"Your***[Gatorlink ID"](mailto:%E2%80%9CYourGatorlink%20ID%E2%80%9D@ufl.edu)***@ufl.edu**. Your Gatorlink ID is the username you use to log in to myUFL.

Click the "Next" buton and select "Sign in with University of Florida SSO" on the next window.

## Sign In

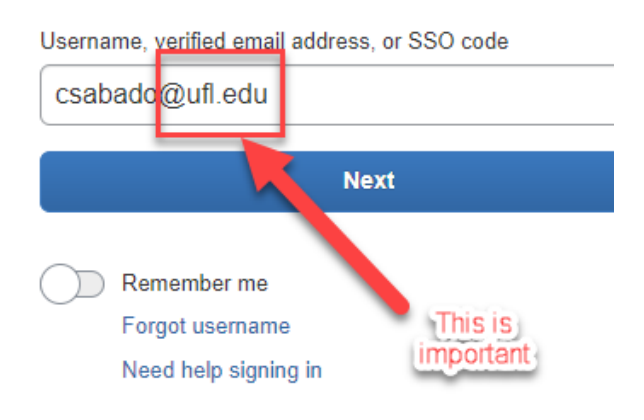

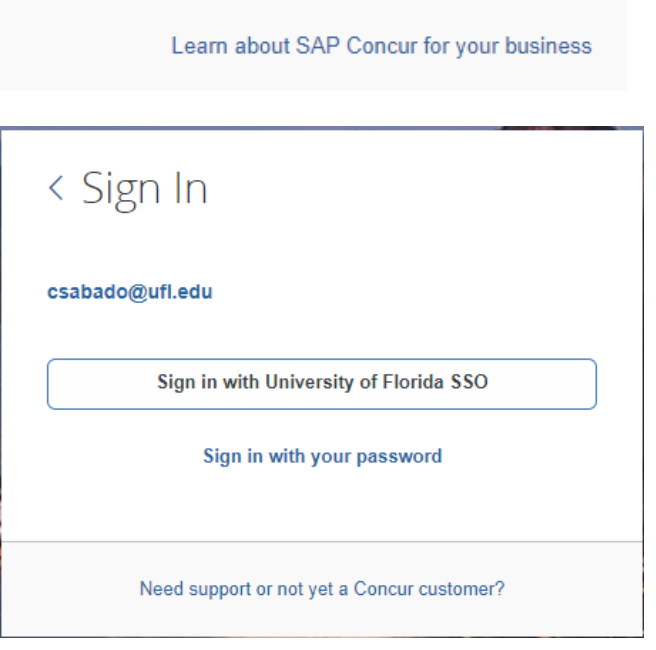

More information on UF GO can be found here: https://cfo.ufl.edu/initiatives/uf-go/faq/